## **Günther Meyer Montage - Service - Dienstleistungen**

Rosenkoppel 3, 25436 Moorrege Telefon: + 49 4122 99 44 0 mobil: +49 171 5283889 Telefax: + 49 4122 99 44 1 email: g.meyer@guenthermeyer.de www.guenthermeyer.de

## **Elektronikschloss SECU Typ SELO- C**

Wenn dreimal hintereinander ein falscher Zahlencode eingetastet wird, sperrt das Schloss die Bedienung für 5 Minuten. Im Anschluss daran sperrt das Schloss bei jeder erneuten Fehleingabe 20 Minuten (Manipulationssicherung). Während dieser Zeit wird im Anzeigefeld die verbleibende Restzeit dargestellt und eine Schlossöffnung ist in diesem Zustand auch mit einem gültigen Zahlencode nicht möglich.

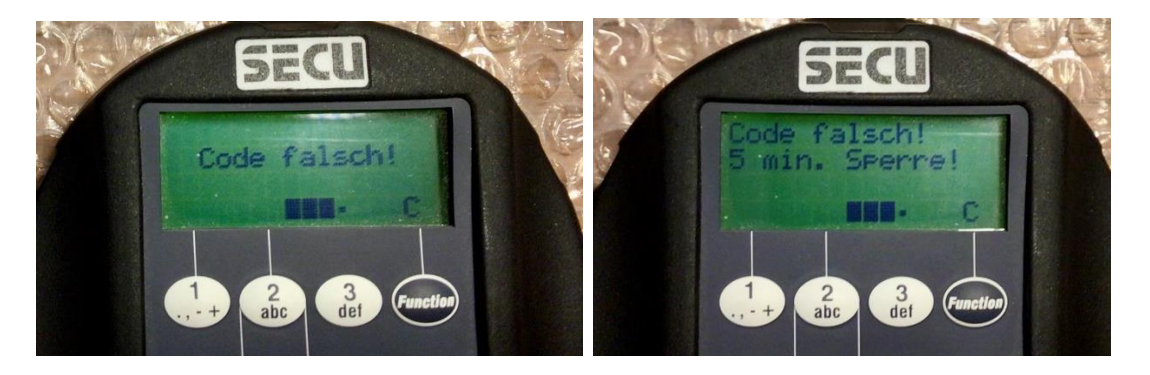

Das Display schaltet nach dieser Anzeige um und es wird die Restlaufzeit der Sperre angezeigt.

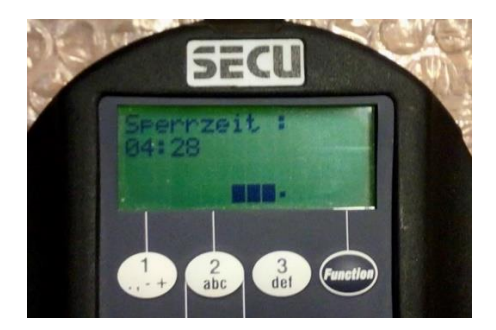

Nach kurzer Zeit wird die Helligkeit des Displays reduziert.

Zurück zur normalen Helligkeit : Taste drücken

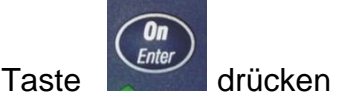

Seite 1 von 2

Nach Ablauf der Sperrzeit sollte abgewartet werden, bis sich das Schloss komplett abgeschaltet hat, z.B. 5 + 1 Minute.

Anschließend : Taste drücken

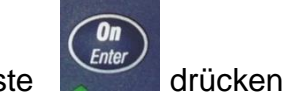

Im Display werden Datum, Uhrzeit, Batteriekapazität (Balken) und die Anzahl der gültigen Codeeingaben angezeigt (Öffnungszähler). Die angezeigte Zahl gibt nicht an, wie oft der Schlossriegel zurückgezogen wurde, bzw. wie oft das Behältnis geöffnet wurde.

Auf Grund der internen Statusabfrage erscheint anschließend kurz die Meldung « System ist beschäftigt ».

Nach einigen Sekunden schaltet die Anzeige im Display um und es erscheint die Anzeige « Manupilationssperre »

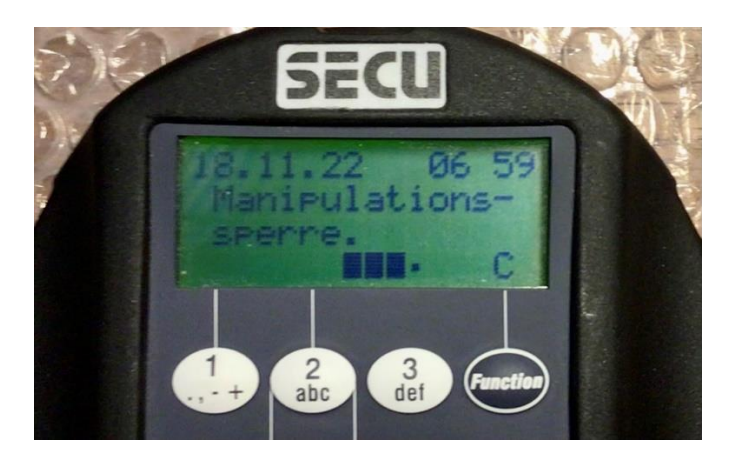

Nach einigen Sekunden schaltet das Display automatisch um.

Das System ist jetzt für die Codeeingabe bereit.

Mit der **Kursorsteuerung** den korrekten Öffnungscode eingeben.

Nach korrekter Eingabe erscheint im Display die Anzeige

« Bitte Drehknauf betätigen «

Die Anzeige « Manupilationssperre » erscheint nach dem Einschalten des Systems immer wieder, bis ein korrekter Öffnungscode eingegeben wurde.

Seite 2 von 2

Rev. 00, 18.11.2022